1. Start at the library's website (www.bradley.edu/library ), scroll down and click on "My Library Account."

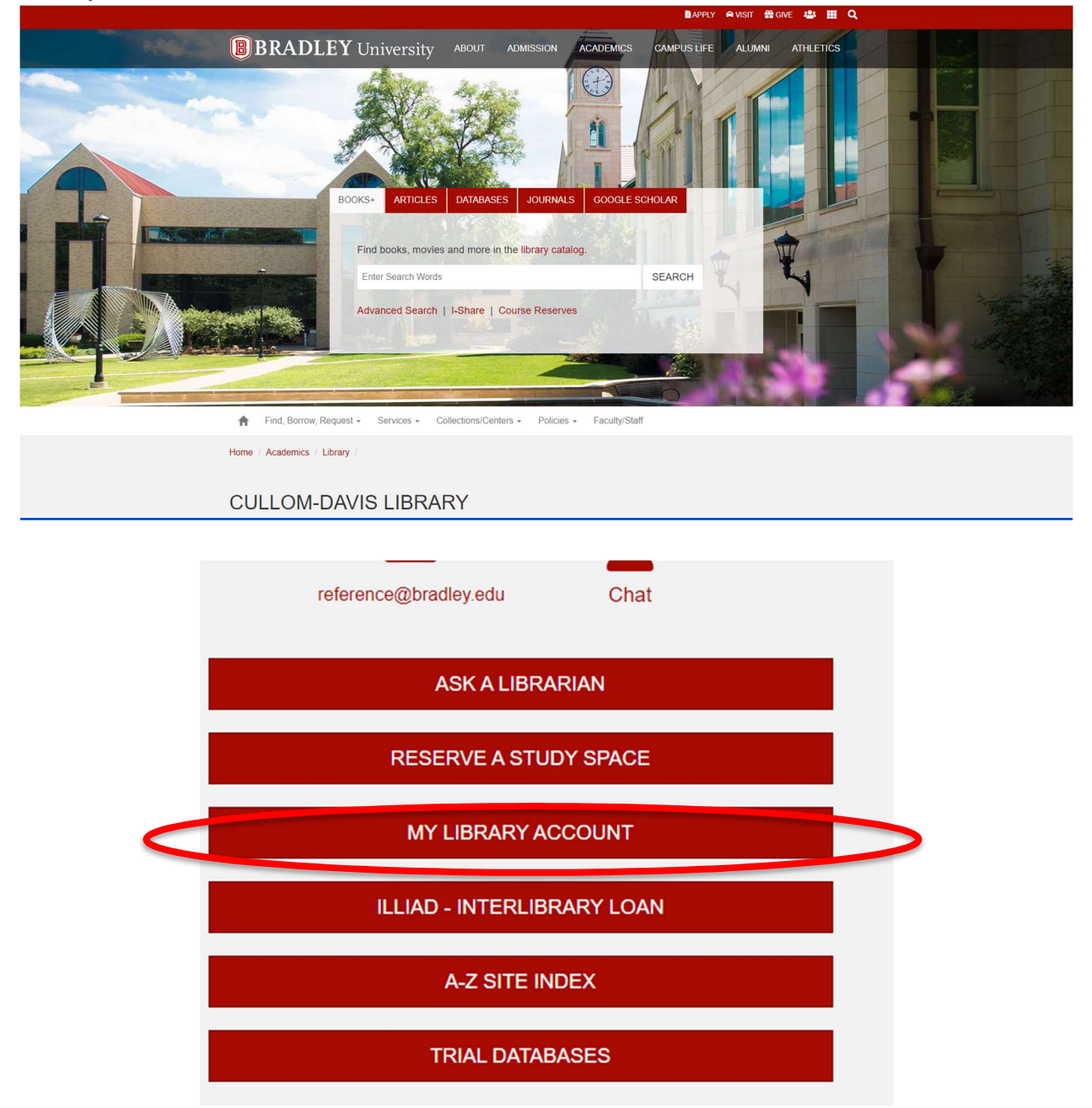

2. Enter your BUnet ID information and login.

3. Click on loans. You should find all of your loans from Bradley as well as the I-Share institutions. If renewal is available, you only need to click on Renew beside your loan.

![](_page_1_Figure_1.jpeg)